## **Signing in to the Supplier Portal**

Once your registration has been finalized, you can access the Supplier Portal by visiting the Health Care [Providers and Vendors](https://workplacenl.ca/health-care-providers-and-vendors/) page or [MyWorkplaceNL](https://myworkplacenl.ca/services) to sign in to WorkplaceNL's Supplier Portal. It is recommended to bookmark one of these pages.

From the Sign-In screen, type your login credentials and click **Sign In**.

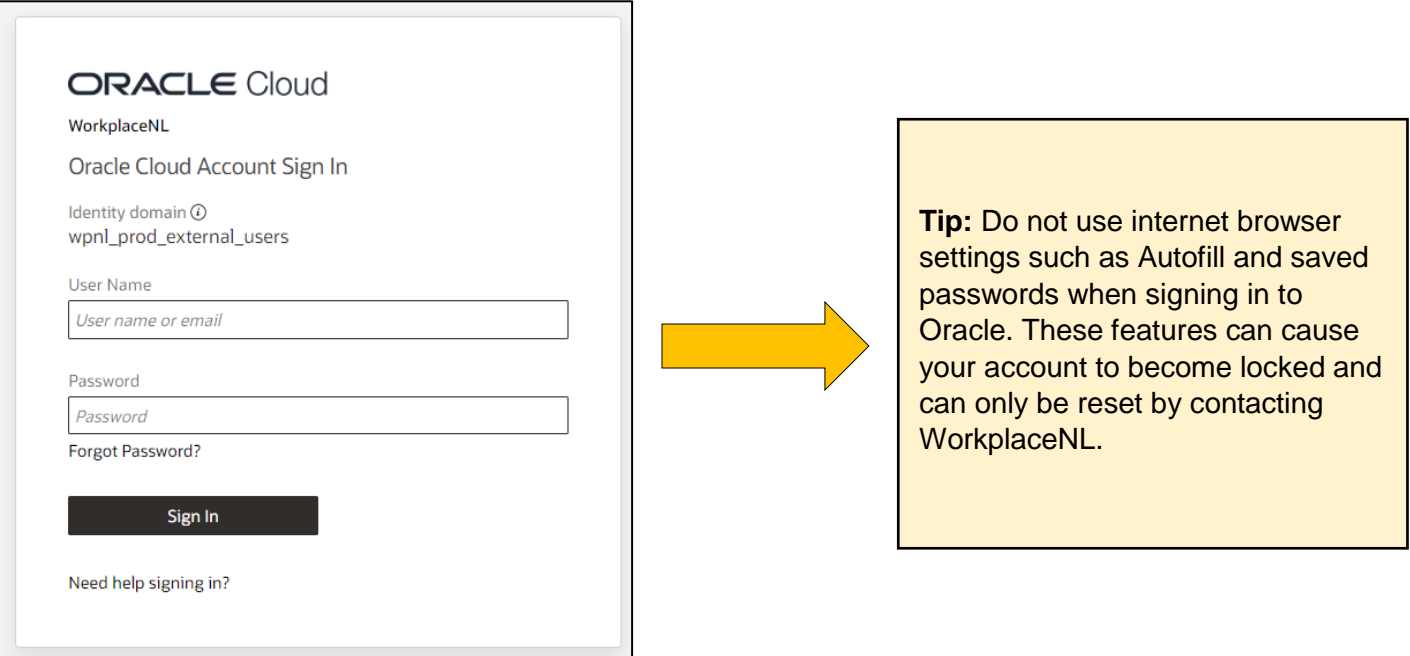

Once you have logged in, click the Home icon to navigate to the main screen and use the Supplier Portal. Within the Supplier Portal you can manage your profile, invoices and payments with WorkplaceNL.

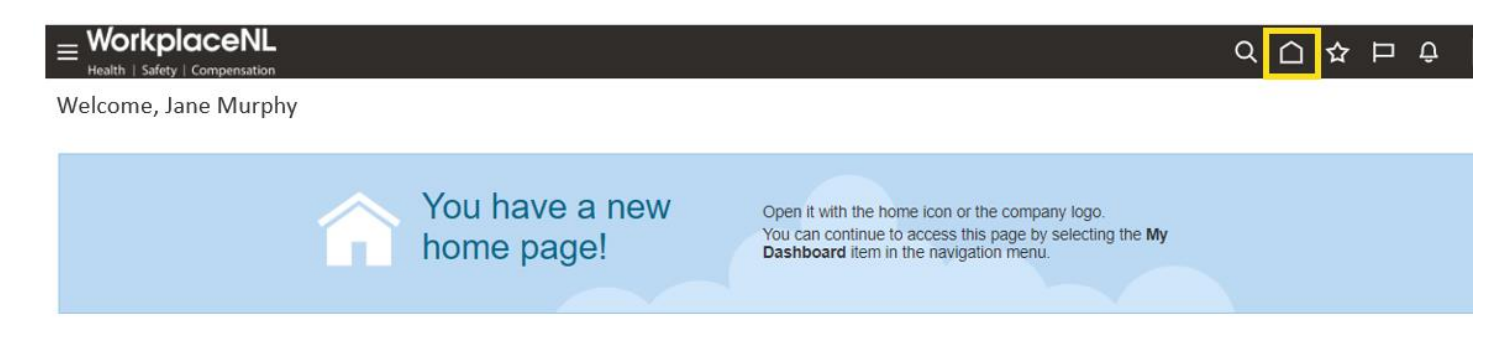